## **Instructions on creating a Website Banner Photograph**

The website banner photograph can contain as many photographs as you wish, provided the individual photographs are of a good quality and not distorted (stretched or compressed to make it fit the dimensions below). There are several good and bad examples at the bottom of this document.

You'll need to create a new photograph in photoshop, size dimensions are below and simply drag and drop the relevant photographs into the new blank file in Photoshop, from File Explorer (Windows). Then use the move tool to move the photographs to the correct position.

In photoshop, select the File menu and then New. The settings for the new photograph, are as follows -

Width: 1500

Height: 250

Pixels/inch: 72

Make sure the background colour is White.

You can then drag and drop the photographs from windows file explorer into the new photograph in photoshop. The above dimensions will work perfectly with four 3 \* 2 photographs or 6 square photographs. Although as you can see from the club website, you can use a mixture of photograph sizes, as long as the final output matches the dimensions above.

To create a constance look to the website, each photo should line up next to each other without any space between them. To separate each photograph, you'll need to add a stroke line around each photograph.

To add a stroke line in Photoshop, select the 'Layers' menu and then 'Layer Style' followed by 'Stoke'.

The settings are -

Size: 1px

Position: Inside

Blend Mode: Normal

Opacity: 100%

Fill Tye: Colour

Colour: Click on colour box to right of word Colour. Make sure White (rgb values (255, 255, 255) or select white in the top left-hand corner) of pop-up box.

Remember to save the new photograph as a JPG file and email the JPG file to webmaster@morristoncameraclub.co.uk

## **Good Examples**

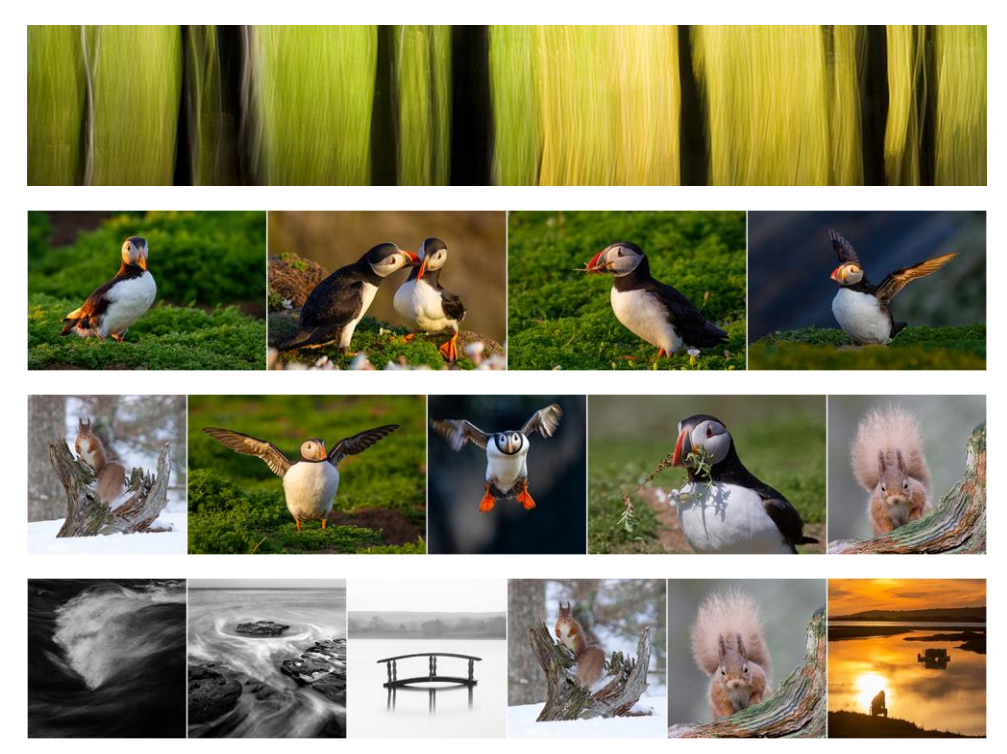

## **Bad Examples**

Too much space between photographs, no key line, not full width of 1500

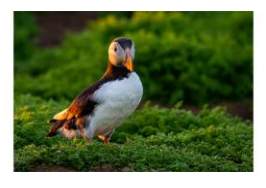

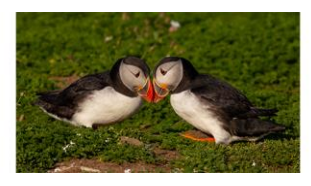

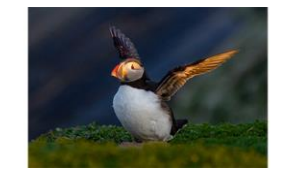

No keyline, photographs do not meet full width, bad spacing, not meeting full width

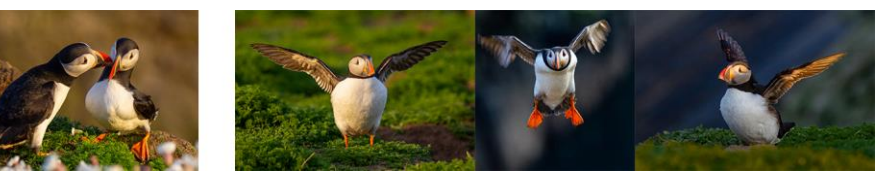

Distorted to meet dimensions

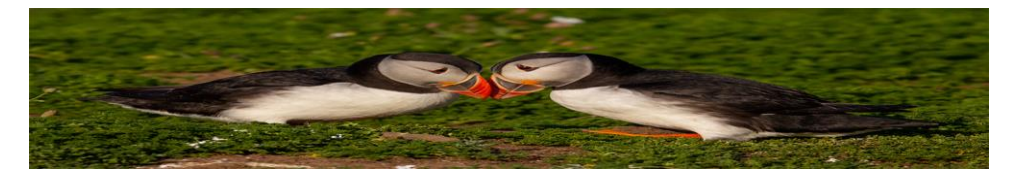